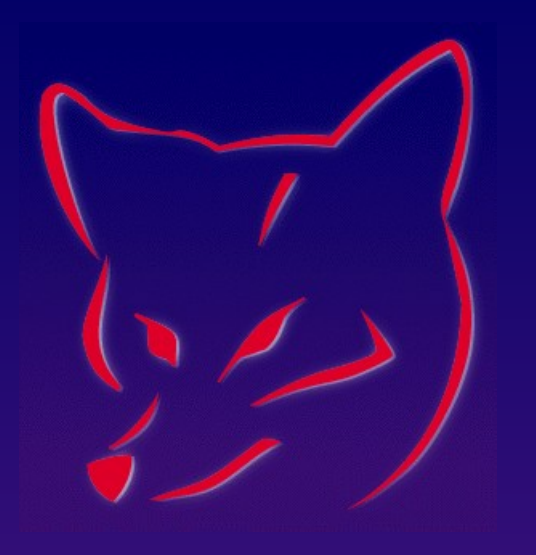

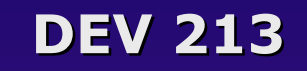

#### **What you need to know about Windows Security Windows Security**

#### **Whil Hentzen Hentzenwerke Corp.**

# **Who Am I?**

- **Software Developer: Hentzenwerke Corp. (17 yrs)**
- **Editor, FoxTalk**
- **Author (6 books)**
- **Publisher, The Essentials for Visual FoxPro**
- **Ask me about my kids**

# **About This Session About This Session**

- **An introductory session to Windows Security and Networking**
- **Perfect if you're using Windows as a singleuser operating system**

# **Who Is This Session For? Who Is This Session For?**

- **Using Win9x because you're scared of NT**
- **Logging onto NT as Administrator**
- **Not sure of how to restrict access to files**
- **Puzzled about Domains vs. Workgroups**
- **Logging onto SQL Server as "sa" and ""**
- **Wondering how to set up a second Server on a network**

#### **The Transition to Windows Security The Transition to Windows Security for VFP Developers for VFP Developers**

- **The Way We Were Standalone development to… Novell to…**
- **Things Have Changed Windows NT**

#### **NT as a single user system**

- **User information is stored on that machine**
- **Administrator does it all**

### **NT as a workgroup**

- **User information is STILL stored on that machine**
- **Users decide what they want to share (files or resources) in a workgroup (peer to peer)**
- **Each user configures their own machine and attaches to all other machines**

# **I. Fundamental Concepts I. Fundamental Concepts**

- **Users**
- **Domain**
- **Domain Controllers**
- **Permissions**
- **Groups**

#### **Fundamental Concept - User Fundamental Concept - User**

- **Information about an object allowed to access objects on a computer**
- **Attributes include a name, a password, and possible restrictions**

### **Fundamental Concept - Domain Fundamental Concept - Domain**

- **Group of machines that share common information – file server, web server, workstations**
- **This single location is the "domain"**

### **Fundamental Concept – Domain Fundamental Concept – Domain Controller Controller**

- **All user and permission information is located in a single location**
- **All workstations access this single location**
- **The machine that holds all the information about users and permissions**

### **Fundamental Concepts – Fundamental Concepts – Primary/Backup Domain Controllers Primary/Backup Domain Controllers**

- **What happens if the domain controller goes down?**
- **+ Backup domain controller**
- **Primary domain controller**

#### **Fundamental Concepts - Permissions Fundamental Concepts - Permissions**

- **Attributes assigned to a user to allow access to resources such as directories, files, and printers**
- **Assigning permissions assigned to individual users becomes unwieldy quickly**
- **Example (software dev shop)**

### **Fundamental Concepts - Groups Fundamental Concepts - Groups**

- **Create entity to which permissions are added**
- **Add users to group, and users inherit permissions of group**
- **Eases maintenance and ensures control**
- **Groups also stored on domain controller**

# **II. Setting Up Your Server II. Setting Up Your Server**

- **Allow plenty of time**
- **Plan on doing your first install several times**
- **Write down every step every piece of data you enter**

- **Name Your Server**
- **Domain Controller**
- **File System**
- **Protocol**
- **Partitions**
- **Tools and Services**
- **Domain Name**

- **Name your server**
- **Greek Mythology**
- **Alphabet**
- **Temporal Names**
- **Nothing nasty!**

# **Setting up a File Server - NT Setting up a File Server - NT**

- **Primary Domain Controller**
- **+ Backup Domain Controller**
- **Member Server**
- **Password for Administrator**

# **Setting up a File Server - NT Setting up a File Server - NT**

- **File System**
- **FAT16 (NT4, W2K) DOS era**
- **FAT32 (W2K) Win95**
- **NTFS (NT4, W2K) allows operating system to permit and track access**

- **Partitions**
- **OS as FAT, Data as NTFS**
- **OS and Data as NTFS**

- **\*** Network?
- **Network Card**
- **Protocol**

- **Tools and Services**
- **Don't install unless you KNOW you need them**

# **Setting up a File Server - NT Setting up a File Server - NT**

- **Domain Name**
- **Name for the 'network' (not your Internet Domain Name)**
- **All users will need to use this name!**

# **III. Setting up a File Server – W2K**

- **Installation similar to NT**
- **Activity Directory Domain choice**
- ◆ **DNS**

# **Setting up a File Server – W2K**

- **Installation similar to NT**
- **DON'T let the server become a member of a domain yet!**

# **Setting up a File Server – W2K Setting up a File Server – W2K**

- **Activity Directory Domain choice**
- **Native mode pure W2K server**
- **Mixed mode required if you need to shared security information with NT4 servers**
- **You can upgrade later (but can't go back)**

# **Setting up a File Server – W2K**

- ◆ **DNS**
- **What DNS is: Domain Name Server**
- **If connected to Internet, use your Internet DNS**
- **If not connected, W2K will install a DNS on your own server**
- **Picking your domain name (hw.com)**
- **You can use a domain name already on the Internet ONLY IF you won't ever connect to the Internet with this server**
- **"Permissions compatible only W2K Servers"**

### **IV. Setting up a Workstation**

- **Adding a user to the domain NT**
- **Adding a user to the domain W2K**
- **Adding the workstation to the domain**
- **Logging on as a user to a domain**

- **Adding a user to the domain NT**
- **On Server:**
- **1. Program Files | Admin Tools | User Mgr**
- **2. User | New, Properties**

- **Adding a user to the domain W2K**
- **On Server:**
- **1. Start | Settings | Control Panel**
- **2. Admin Tools applet**
- **3. Computer Management**
- **4. Click on Local Users and Groups node**

- **Adding the workstation to the domain**
- **Connect the workstation to the domain**
- **Logon to the workstation**
- **Enter username and password, and select domain name (not local machine name)**
- **The domain won't find the machine dialog will ask**
- **Enter username/password of admin/auth user – on the domain, NOT the local machine**

- **Logging on as a user to a domain**
- **1. Ctrl-Alt-Delete**
- **2. Choose domain or local machine**
- **3. Enter local user or domain user**

- **\* Scenario for groups**
- **Create the groups**
- **Add users to groups**
- **Maintaining groups and users**

- **Scenario for groups software development shop:**
- **Partners**
- **Admin Ass't**
- **Developers**
- **QA**
- **Guests**

**Create the groups**

**Partners**

**Developers**

**Staff**

**User Mgr for Domains or Computer Mgt**

- **Add users to groups**
- **In NT: User Properties**
- **In W2K: New Group icon in Computer Mgt**

- **Maintaining groups and users**
- **NT4: User Properties**
- **W2K: Computer Mgt**

# **VII. Setting up Permissions**

- **\* Setting up Sharing**
- **Permissions**
- **Adding Groups**
- **\* Setting Rights**
- **Mapping**

# **Setting up Permissions Setting up Permissions**

- **\* Setting up Sharing**
- **Right-click on folder, Sharing tab**
- **\* Share This Folder option button**
- **Name of share**
- **Permissions button**
- **This action publishes the name with the master browser (that the ws refers to during Network Neighborhood)**

# **Setting up Permissions Setting up Permissions**

- **Permissions**
- **Security tab of properties dialog**
- **Add groups**
- **Set granular permissions**

# **Setting up Permissions Setting up Permissions**

- **Mapping**
- **On workstation, can manually map a share to a drive**
- **Right-click**
- **Map Network Drive**
- **Can create a login script NET USE**

# **VIII. SQL Server Security VIII. SQL Server Security**

- **S/S is a collection of Windows Services, Apps**
- **Data Store set of physical files with one or more logical entities (databases)**
- **Database collection of objects including tables (for users, for admins)**
- **Access data through S/S or via ODBC/OLEDB**

- **Access data through S/S or via ODBC/OLEDB**
- **Must go through S/S which restricts access**
- **1. User logs in and gets authenticated**
- **2. Now has access to the server**
- **3. Login given access to a database**
- **4. Login mapped to user within database**
- **5. User permissions determine access/allowed functions**

- **SQL Server security model the pieces**
- **Logins names/passwords in SYSXLOGINS**
- **Database users in SYSUSER**
- **Permissions**
	- **Object permissions SELECT/INSERT**
	- **Statement permissions manipulate objects**

- **Types of Authentication SQL Server Authentication** 
	- **S/S needs to be presented with ID/password**
	- **Application displays dialog**
	- **Information passed from app to S/S**

- **Types of Authentication NT Authentication**
	- **Person logs into the workstation**
	- **S/S trusts the domain, so S/S looks for login without authentication**

# **Difference between S/S & NT Auth Difference between S/S & NT Auth**

- **Both NT and S/S logins are in SYSXLOGINS**
- **S/S logins need to be created from scratch**
- **NT logins are added to SYSXLOGINS from NT ACL**

- **NT Authentication I**
- **User logs onto machine as HERMAN**
- **S/S has HERMAN login mapped to Windows user of HERMAN**
- **So HERMAN, once on Windows, can access S/S**

- **NT Authentication II**
- **User logs into Windows as CARL**
- **S/S does not have a CARL login**
- **So Carl, while on Windows, still can't get into S/S**

- **SQL Server Authentication I**
- **S/S has login of DONNA**
- **User logs into Windows as HERMAN**
- **User accesses S/S as DONNA**

- **Visual FoxPro Authentication**
- **VFP App running on workstation**
- **S/S set up with NT Auth**
- **User One logs onto Windows as MIKE**
- **User One walks away**
- **User Two walks up to machine and gets into app as LAURIE**
- **LAURE gets into S/S via remote view**
- **S/S thinks MIKE is in app**

# **Defining Authentication Defining Authentication**

- **\* Run Enterprise Mgr**
- **\* Select SQL Server, Right-click**
- **Select option group (S/S or NT Auth)**
- **\* Select Server Roles (e.g. Sysadmin)**
- **Select Database (e.g. DB1)**
- **(Same login can't have different roles/db)**

# **Creating Logins**

- **Windows Logins**
- **\* SQL Server Logins**
- **Viewing Existing Logins**

#### **Logging into SQL Server via NT Authentication via NT Authentication**

- **From Query Analyzer**
- **From a Visual FoxPro application**
	- **With a data source**
	- **With a connection**

#### **Logging into SQL Server via SQL Server Authentication via SQL Server Authentication**

- **From Query Analyzer**
- **From a Visual FoxPro application**
	- **With a data source**
	- **With a connection**

#### **Permissions Permissions**

- **\* Setting permissions for a database user**
- **Identifying the database**
- **Identifying the object**
- **Determining the permission**

#### **ADVISOR DEVCON Web Update Page**

#### **http://www.Advisor.com/CMF0009update**

#### **This session WILL have updates.**

# **Thank-You-Good-Night!**

#### **Please remember to fill out your evaluation.**